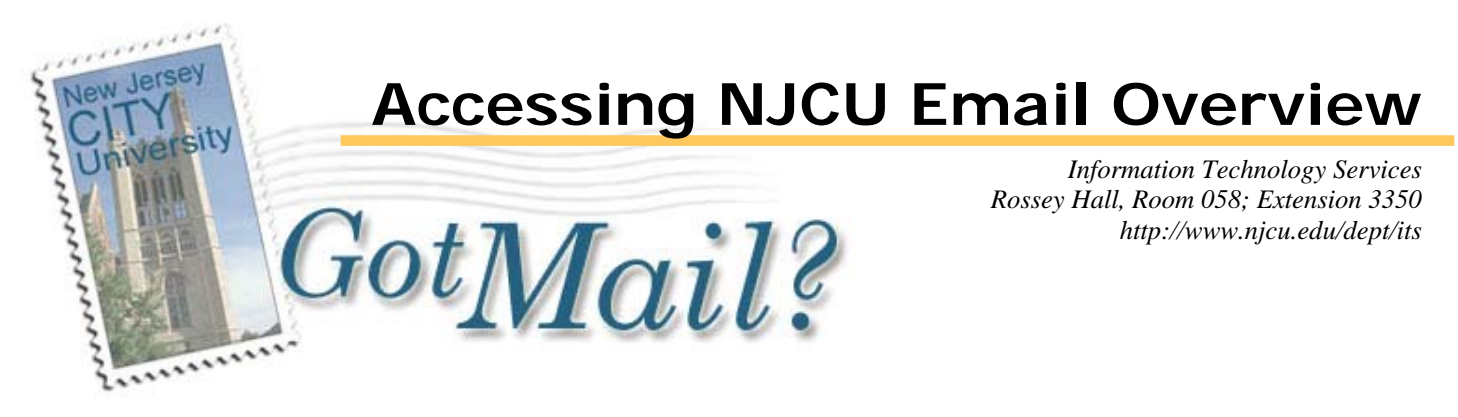

## **Accessing** *GotMail?* **& Basic Sign-in Instructions**

There are several ways to access *GotMail?*, but the easiest method is to use the University webmail client. To access this client, go to the University Home page at http://www.njcu.edu. From the Quick Links… dropdown menu, select "Webmail" (figure 1). This action will pop a new browser window to the *GotMail?* login screen (figure 2). Access to *GotMail?* is also available from the GothicNet login page (lower left corner of the page), and as a resource after logging into GothicNet. Alternately, *GotMail?* is available directly by using the following URL: https://gotmail.njcu.edu.

## NEW JERSEY CITY UNIVERSITY

A unique email account name and password is sent to all registered students via US Mail. Enter this login information and click "Login". Additional information regarding the use of the *GotMail?* client is available from the ITS Support page.

## **What to do if there is an Access Problem**

The University webmail client depends on the Internet browser you are using to present and manipulate your email. The client works with both Internet Explorer 6 or higher and Firefox 2. If the browser presentation is odd, be sure you are using the proper version of these browsers.

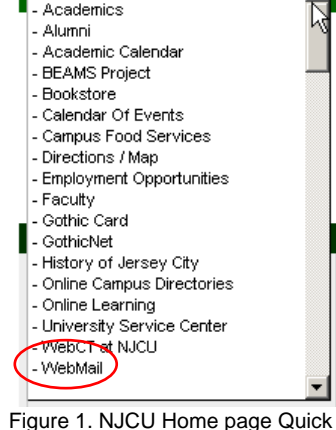

 $\overline{\phantom{a}}$ 

Quick Links

Links… menu. Select "Webmail".

If you get a login error, your account and/or password information may be incorrect. If this is the case or you do not have your account information, you have two options: Visit in person, or use the secure support form that is linked on *GotMail?* login page, below the login prompts.

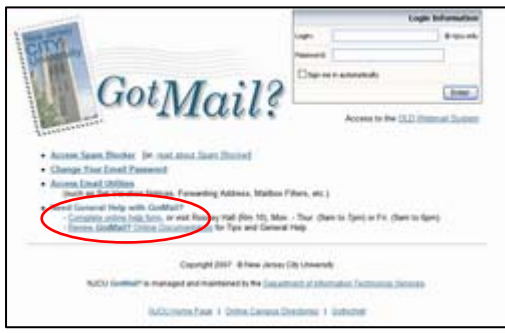

**Email Utilities and Additional resources** 

There are several email utilities available, including Spam filtering (recommended), changing your password (also recommended), and vacation notification. Instructions for these utilities, using *GotMail?*, and accessing email via other methods is available from the ITS website, Support page (http://www.njcu.edu/dept/its/support.html#email).

Figure 2. NJCU *GotMail?* login page. Account help in lower left (circled).